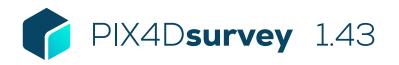

## **FEATURE LIST**

|               | Features                            |   | Advantages                                                                                                    |
|---------------|-------------------------------------|---|----------------------------------------------------------------------------------------------------|
| <u>INPUTS</u> | Point clouds                        | - | Import point clouds created with photogrammetry, laser scanners, LiDAR or other third-party tool in .las or.laz format.                                                                                                    |
|               | Pix4Dmapper project                 | - | Seamless import of processed PIX4Dmapper projects (.p4d). Start the vectorization using original images and point cloud. Possible to skip .las creation to speed up processing.                                                   |
|               | <u>Pix4Dmatic project</u>           | - | Seamless import of processed Pix4Dmatic projects (,p4m). Start the vectorization using original images and original point cloud. Depth and fused point clouds imported in the case of PIX4Dcatch project processed in PIX4Dmatic. |
|               | Pix4Dcloud project                  | - | Seamless import of processed and downloaded Pix4Dcloud projects (.p4d). Start the vectorization using original images and generated point cloud.                                                                                  |
|               | DXF file                            | - | Import 2D or 3D layers from CAD or GIS to add context, bring in existing work, and understand your project better.                                                                                                    |
|               | Arbitrary coordinate system support | - | Import projects from PIX4Dmapper or PIX4Dmatic in arbitrary coordinate systems.                                                                                                    |
|               | Import GIS files                    | - | Import 2D or 3D GeoJSON or Shapefile layers from CAD or GIS to add context, bring in existing work, and understand your project better.                                                                                           |
|               | Convert on import                   | - | Convert the coordinate system of any import into the project coordinate reference system.                                                                                                    |
|               | Import text files as markers        | - | Import text files with or without headers, convert the coordinate system on import, and define correct column contents.                                                                                                    |

1|3

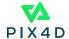

| Easy to use interface                       | ₽        | $\label{thm:continuous} An intuitive interface with a short learning curve for a fast integration into existing workflows.$                                                                                                    |
|---------------------------------------------|----------|----------------------------------------------------------------------------------------------------|
| Layers                                      |          | Manage the vectorized data in layers. Easily move objects between layers.<br>Layers can be sorted by creation date, alphabetically, or number of objects.                                                                                              |
| Properties                                  | Ţ        | See properties and measurements of any object.                                                                                                    |
| Shortcuts                                   | Ţ        | Integrated shortcuts for faster navigation and vectorization.                                                                                                    |
| Project visualization                       | Ţ        | Display vectorized geometry and point clouds in the same context.                                                                                                    |
| Split view                                  | -        | See your project from multiple angles at once, vectorize seamlessly between views.                                                                                                    |
| Orthographic view                           | -        | See your project with no distortion - facades are vertical, wires are straight, and you have a similar experience to looking at an orthomosaic.                                                                                                    |
| Point cloud display                         | -        | Fast and lightweight point cloud display optimized for large projects.                                                                                                    |
| Camera display                              | -        | Display the calibrated position of original images in the 3D view.                                                                                                    |
| Vector objects have adjustable transparency | -        | Set the visibility of objects to fit the needs of your team.                                                                                                    |
| Vectors objects display in orignal images   | -        | Vectorized objects appear in both 3D and in the original images.                                                                                                    |
| Section and profile                         | -        | Draw a section line and see it in a separate window in profile. Work seamlessly between the two views.                                                                                                    |
| Perpendicular profile                       | -        | View a perpedicular profile based on a polyline, and step along it to vectorize or clean up your projects.                                                                                                    |
| Binary terrain                              | Ţ        | A set of tools to separate terrain and non-terrain point cloud points, and display the result.                                                                                                    |
| Grid of points                              | -        | An evenly spaced grid of points, that are representative of elevation and can be exported.                                                                                                    |
| Smart grid of points                        | -        | A set of points representing locations of elevation change in the project, similar to what would be collected in the field, including a low pass option to best take ground values in areas with dense, low vegetation.                                |
| Low pass                                    | <u>_</u> | A set of point in a grid of cells where the user can define vertically where in the cell the selected point should be.                                                                                                    |
| Triangular Irregular Network                | -        | Create a TIN using any combination of terrain layers and grid of points, low pass, smart grid or regular grid.                                                                                                    |
| TIN with smart edges                        | -        | Create a TIN using any combination of terrain layers and grid of points, low pass, smart grid or regular grid, and restrict the edges of the TIN to the edges of the point cloud.                                                                      |
| Contours                                    | -        | Create contour lines from the TIN, with the option to remove short loops. Major and minor lines created and display by default.                                                                                                    |
| <u>Outlier removal</u>                      | -        | Removes distant, isolated points from the project.                                                                                                    |
| Project backup and recovery                 | -        | If your project or computer crashes, Pix4Dsurvey will save a backup and allow you to restore when reopening.                                                                                                    |
| Change project coordinate system            |          | Retag the coordinate system of a project without changing the values. This allows you to assign a coordinate system to a project that may have been assigned to an arbitrary coordinate system in PIX4Dmapper when the correct geoid wasn't available. |
| ASPRS Classes                               | -        | PIX4Dsurvey will read your classes from PIX4Dmapper or scan projects. From there, you can edit classes membership, export per class, delete, or show/hide each class.                                                                                  |
| <u>Color select</u>                         | <b>-</b> | Pick a point in the point cloud, and search in a defined radius around it for points of a similar color.                                                                                                    |
| Vectorize starting from images              | -        | Place a point in two or more images, and you'll create a marker that is projected into 3D thanks to the rayCloud. Perfect for small objects that don't show up well in the point cloud.                                                                |
| <u>Custom classes</u>                       | -        | Create custom point classes to describe your project as precisely as needed.                                                                                                    |
| Combine photogrammetry projects             |          | Bring multiple PIX4Dmatic and/or PIX4Dmapper projects together inside PIX4Dsurvey, even if in different coordinate systems. Work seamlessly between all the point clouds and sets of images in the projects.                                           |
| Display by elevation                        | -        | Use a historgram and a selection of spectrums to interactively display your point clouds by elevation value                                                                                                    |

Return to important parts of your project for reference or to continue working.

Select a reference and a file to adjust and automatically register (fit) the two together. Can be photogrammetry projects or independent point clouds.

In photogrammetry projects, extract curbs based on a starting point and direction from the  $\,$ 

Quickly classify roadway point cloud points in a project, adapt using color threshold.

images.

<u>Automatic registration</u>

Road point cloud classification

Extract curbs semi-automatically

**Bookmarks** 

<u>from images</u>

## TOOLS AND FUNCTIONS

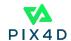

| <u>Create markers</u>                      | <b></b>                                                                                                    | Quickly vectorize individual objects, for example manholes, poles or trees to mark and inspect.                                                                                                    |
|--------------------------------------------|----------------------------------------------------------------------------------------------------|----------------------------------------------------------------------------------------------------|
| Create polylines                           | <b></b>                                                                                                    | Ideal for vectorizing linear objects, for example roads, curbs, fences and breaklines.                                                                                                    |
| Create polygons                            | <b>_</b>                                                                                                    | Ideal for vectorizing polygons, for example building footprints and roofs.                                                                                                    |
| Create catenary curves                     | -                                                                                                    | For optimal vectorization of freely hanging power lines.                                                                                                    |
| <u>Create circles</u>                      | Ţ                                                                                                    | Quickly vectorize circular objects on a horizontal plane.                                                                                                    |
| Mark layers as Terrain Layers              | <b>-</b>                                                                                                    | Layer contents can be used as breaklines for TIN creation. Lines and polygons = breaklines, markers = intersections in the TIN.                                                                                                    |
| Road mark following                        | <b>-</b>                                                                                                    | Automatically follow road marking in a project, just define the starting point and direction to follow solid or dashed paint on a roadway.                                                                                                    |
| Join or continue existing lines            | Ţ                                                                                                    | Use lines you have to more precisely show the content of your project.                                                                                                    |
| Snap                                       | <b></b>                                                                                                    | When vectorizing or editing near other objects, snap to reuse a vertex you have already placed and refined. $\ \ \ \ \ \ \ \ \ \ \ \ \ \ \ \ \ \ \$                                                                                                    |
| Create a volume                            | Ţ                                                                                                    | Create and measure the volume of anything, even against a wall or in a corner.                                                                                                    |
| Volume report                              | <b>-</b>                                                                                                    | Export a graphical report in HTML or PDF for each project, by layer and volume, with screenshots and labels.                                                                                                    |
| Stockpile detection                        | <b>-</b>                                                                                                    | Click to automatically select the base of your stockpile, adjusting the radius and slope as needed.                                                                                                    |
| Object detection                           | ₽                                                                                                    | Find manholes, drains and poles based on images throughout your project.                                                                                                    |
| Set a common elevation value               | -                                                                                                    | For lines, polygons or volumes, set the elevation of the entire object to the Max, Min, or average elevation, or to any Z value.                                                                                                    |
| Display slope value in polyline properties | -                                                                                                    | Polyline properites show slope in degrees or percentages in the properties.                                                                                                    |
| Offset                                     |                                                                                                    | Offset a polyline or polygon horizontally and/or vertically, especially for linear projects.                                                                                                    |
| Roof detection                             | Ţ                                                                                                    | Guided tool to detect all the faces of a roof, with slope and azimuth attributes for each face.                                                                                                    |
| Editing in 3D                              | Ţ                                                                                                    | Edit the position of the point by simply dragging it to the desired position in 3D.                                                                                                    |
| Editing in 2D                              | <b>_</b>                                                                                                    | Take advantage of original images to precisely place points.                                                                                                    |
| <u>Vertex editor</u>                       | <b>_</b>                                                                                                    | Enter the desired coordinates of points manually or copy-paste a known position.                                                                                                    |
| Edit the grid of points                    | <b>_</b>                                                                                                    | Select members of a grid of point and delete. Allows for quick refinement of the TIN.                                                                                                    |
| Multiselect                                | Ţ                                                                                                    | Select exactly what you need via polygon, rectangle or single selections in the project and act on it.                                                                                                    |
| Selection refinement                       | Ţ                                                                                                    | edit your selection set intactively with keyboard shortcuts or oncreen by adding and removing to get exactly the right contents.                                                                                                    |
| Configurable inputs                        | Ţ                                                                                                    | Pick just the right inputs to the terrain filter, grid of points, or smart grid to get the right results everytime.                                                                                                    |
| Manage projects                            | Ţ                                                                                                    | Now that you can combine projects, show just the point cloud and images that you need.                                                                                                    |
| Display units                              | Ţ                                                                                                    | Measure and see coordinates in the units you are accustomed to, even if the coordinate system uses a different unit system.                                                                                                    |
| Vector layers                              | <u> </u>                                                                                                    | Export all or a single layer to a .dfx, .shp, GeoJSON or a zipped .shp file. Export markers or grids to .csv.                                                                                                    |
| TIN                                        | <b>_</b>                                                                                                    | Export in LandXML format, CAD software will recognize as a surface, or export to GeoTIF for GIS or visualization.                                                                                                    |
| LAS/LAZ                                    | <b>-</b>                                                                                                    | Export point clouds, terrain classes, ASPRS classes or grid of points to LAS or LAZ version 1.4. Also allows merging all point clouds in the project on export.                                                                                                    |
| Volume                                     | -                                                                                                    | Export the volume itself as LandXML, export the base in the same formats as vector files.                                                                                                    |
| File names                                 | -                                                                                                    | File names can have a suffix or timestamp appended for better file management.                                                                                                    |
| Share to PIX4Dcloud                        | <b>-</b>                                                                                                    | Upload results from PIX4Dsurvey to PIX4Dcloud for sharing and collaboration.                                                                                                    |
| Language option                            | Ţ                                                                                                    | English, Japanese, Spanish, French, Simplified Chinese, Traditional Chinese, Korean, German                                                                                                    |
|                                            | Create polylines Create catenary curves Create circles Mark layers as Terrain Layers Road mark following Join or continue existing lines Snap Create a volume Volume report Stockpile detection Object detection Set a common elevation value Display slope value in polyline properties Offset Roof detection Editing in 3D Editing in 2D Vertex editor Edit the grid of points Multiselect Selection refinement Configurable inputs Manage projects Display units  Vector layers TIN LAS/LAZ Volume File names Share to PIX4Dcloud | Create polylines Create polygons Create catenary curves Create circles  Mark layers as Terrain Layers  Road mark following Join or continue existing lines Snap Create a volume Volume report Stockpile detection Object detection Object detection Object detection Offset Roof detection  Editing in 3D Editing in 3D Editing in 2D Vertex editor Edit the grid of points Multiselect Selection refinement Configurable inputs Manage projects Display units  Vector layers TIN  LAS/LAZ Volume File names Share to PIX4Dcloud |

HARDWARE SPECS

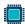

**CPU:** Quad-core or hexa-core Intel i7/ i9/ Xeon, AMD Threadripper

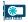

**GPU:** GeForce GTX GPU compatible with at least OpenGL 4.1

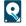

**HD:** SSD recommended

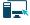

OS: Windows 10 or 11, Mac Big Sur or Monterey

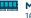

Min recommended RAM: 16GB

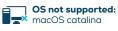

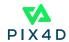